# **SET UP YOUR OWN** DOMAIN & SUBDOMAINS

dream team

#### **Why set up your own domain?**

Domain names help our customers easily locate our website. An easy catchy domain name such as [www.britttneymettke.com](http://www.britttneymettke.com/) is easy for my customers to remember because it is my name. This eliminates the risk of them forgetting a tricky website or just skipping out on their search because it is more difficult.

To create your own domain search [https://www.godaddy.com](https://www.godaddy.com/) in your browser. Click "Find Your Domain" on the webpage. Follow the simple steps that GoDaddy provides for you. They will show the different options that are available for you. And they will direct you to purchase the domain you wish to have. There are options of privacy protection also. Once you purchase your domain, it is yours.

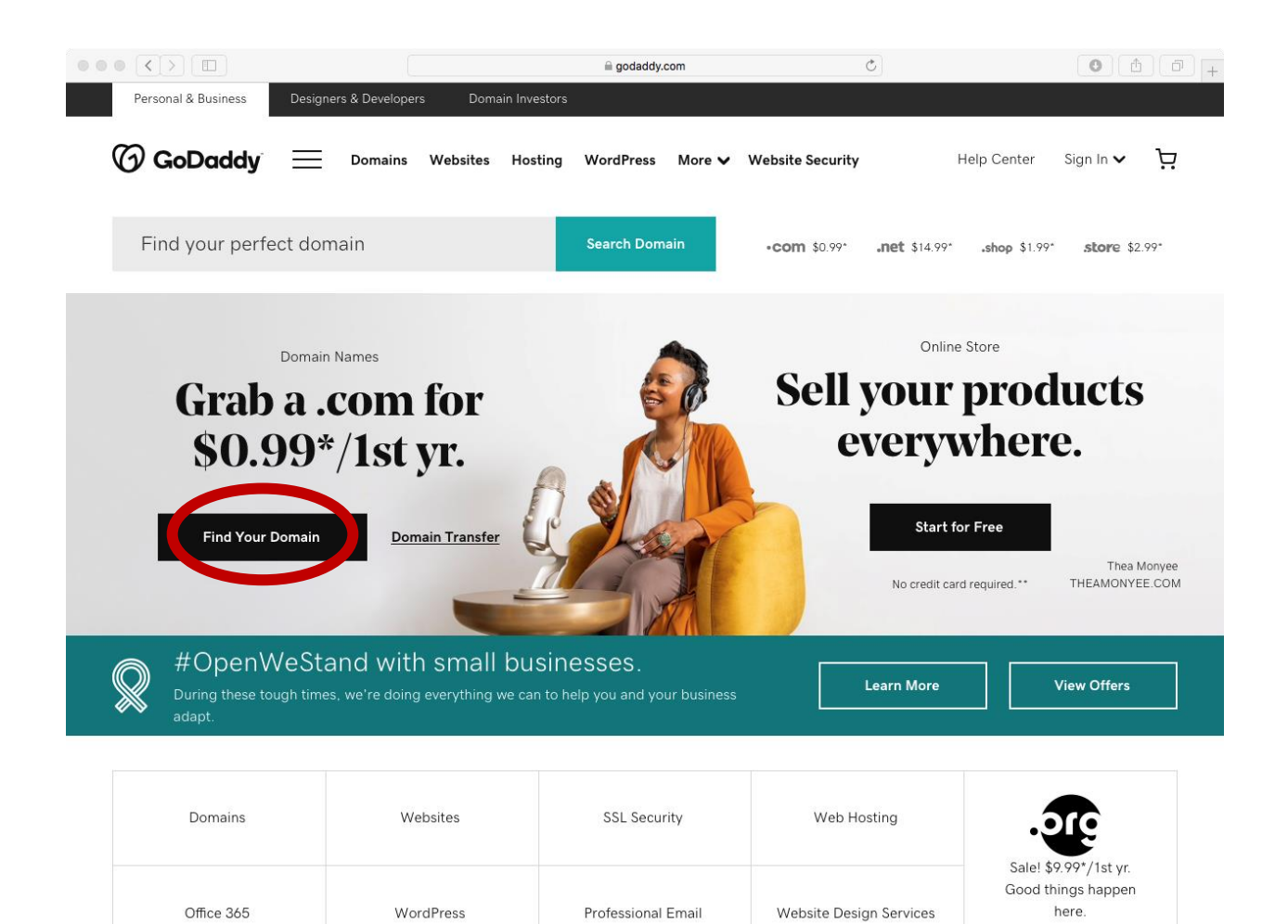

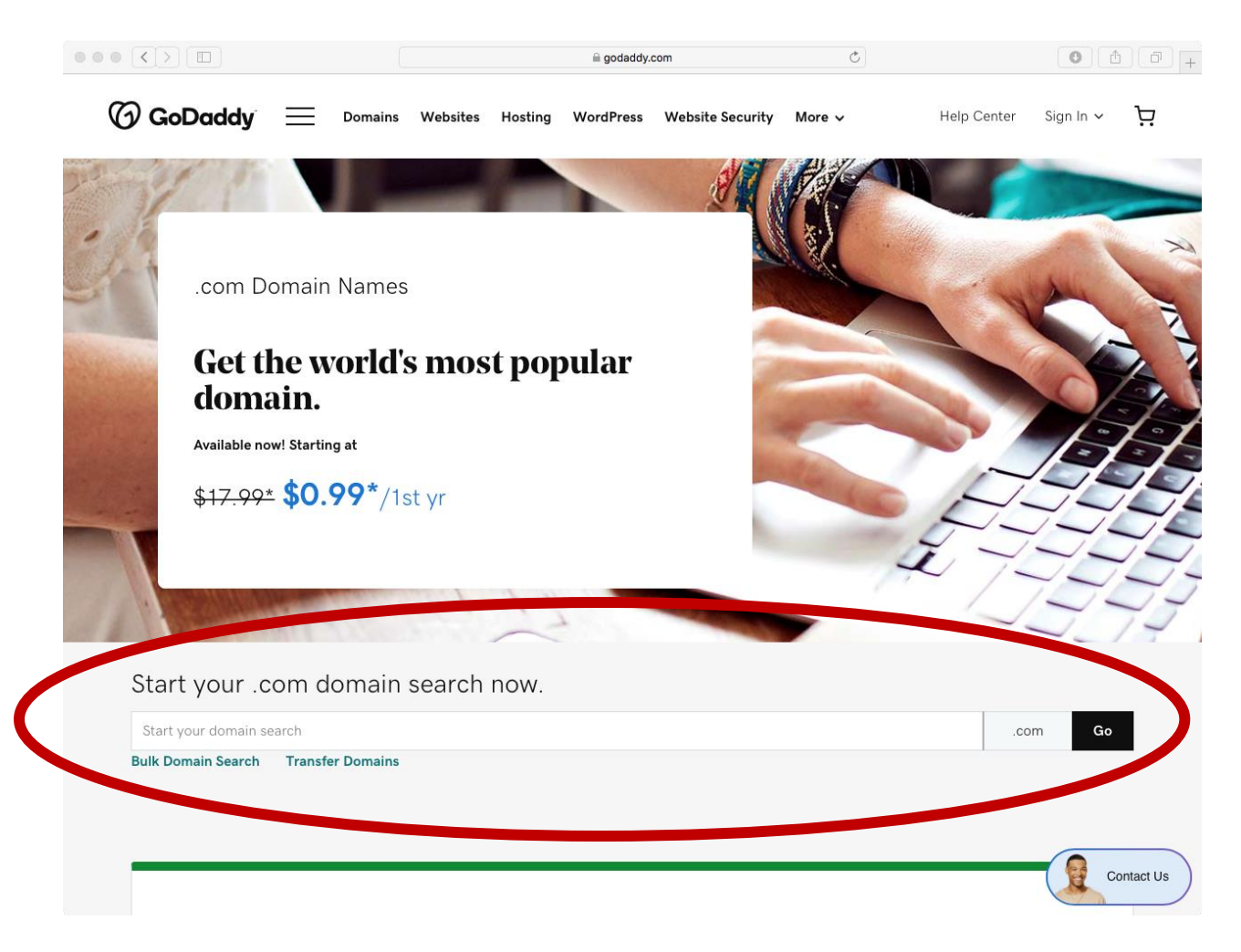

### **Setting up website forwarding!**

Now you need to set up the website that you are wanting to come up when your customer searches your domain in their browser. When you are logged into your GoDaddy account this webpage should automatically load. However, if it does not…click your name in the top right corner and click "My Products!" Then click the "DNS" button next to the domain that you are wanting to update.

> brittneymettke.com Basic Privacy Protection Change Privacy

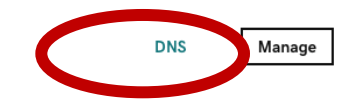

Now you need to scroll to the bottom until you see the "Forwarding" box and click the pencil icon.

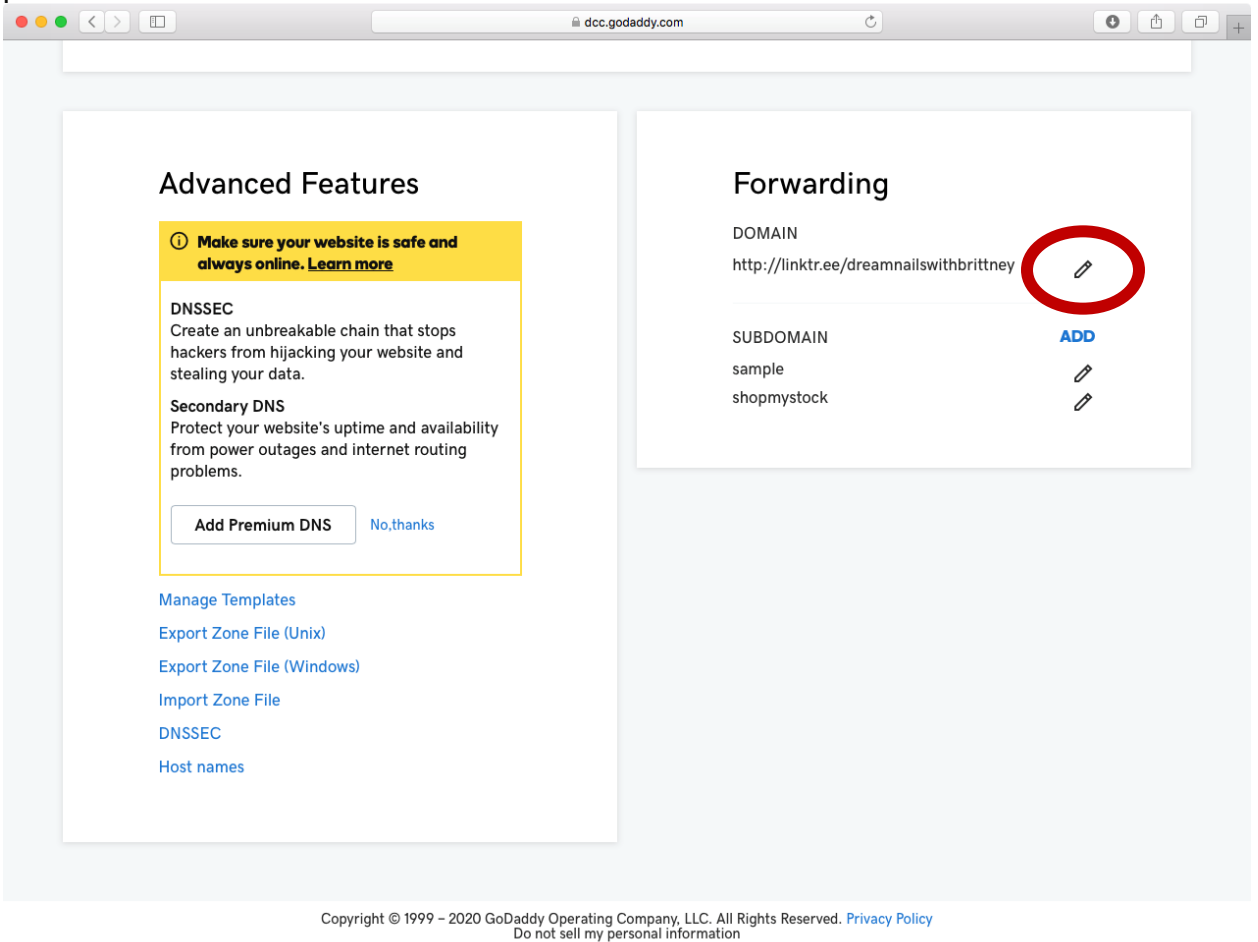

Once you click the pencil this menu will upload. You will then copy and paste the link you wish for your website to automatically direct to into the circled box. (If this is your link tree for example such as mine you will just copy and paste your linktree link into the box). Then click save. It can take up to 10 minutes to finalize. Your website should now automatically direct you to the entered link.

#### Forwarding **DOMAIN FORWARD TO**  $http://$  $\div$ linktr.ee/dreamnail **FORWARD TYPE** <sup>O</sup> Permanent (301) CTemporary (302) **SETTINGS** ⊙ Forward only ○ Forward with masking We will update name servers if you aren't currently with us. Save cel

## **Why set up your own subdomains?**

Subdomain names help our customers easily locate specific portions of our website. And they come free with your domain. For example, for my sample request form the customer just has to search [sample.brittneymettke.com!](http://sample.brittneymettke.com/) For my customer to order for my on hand stock they just have to search [shopmystock.brittneymettke.com!](http://shopmystock.brittneymettke.com/) This eliminates the risk of them getting lost on the website. It sends them to exactly what they are searching for. Making it easier on the customer!

[www.brittneymettke.com](http://www.brittneymettke.com/)

brittneymettke = domain

www = subdomain

sample = subdomain

shopmystock = subdomain

Now let's set up your own subdomain. When you are logged into your GoDaddy account this webpage should automatically load. However, if it does not…click your name in the top right corner and click "My Products!" Then click the "DNS" button next to the domain that you are wanting to update.

brittneymettke.com Basic Privacy Protection Change Privacy

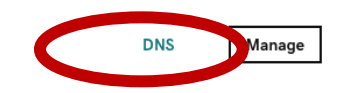

Now you need to scroll to the bottom until you see the "Forwarding" box and click the "Add" button.

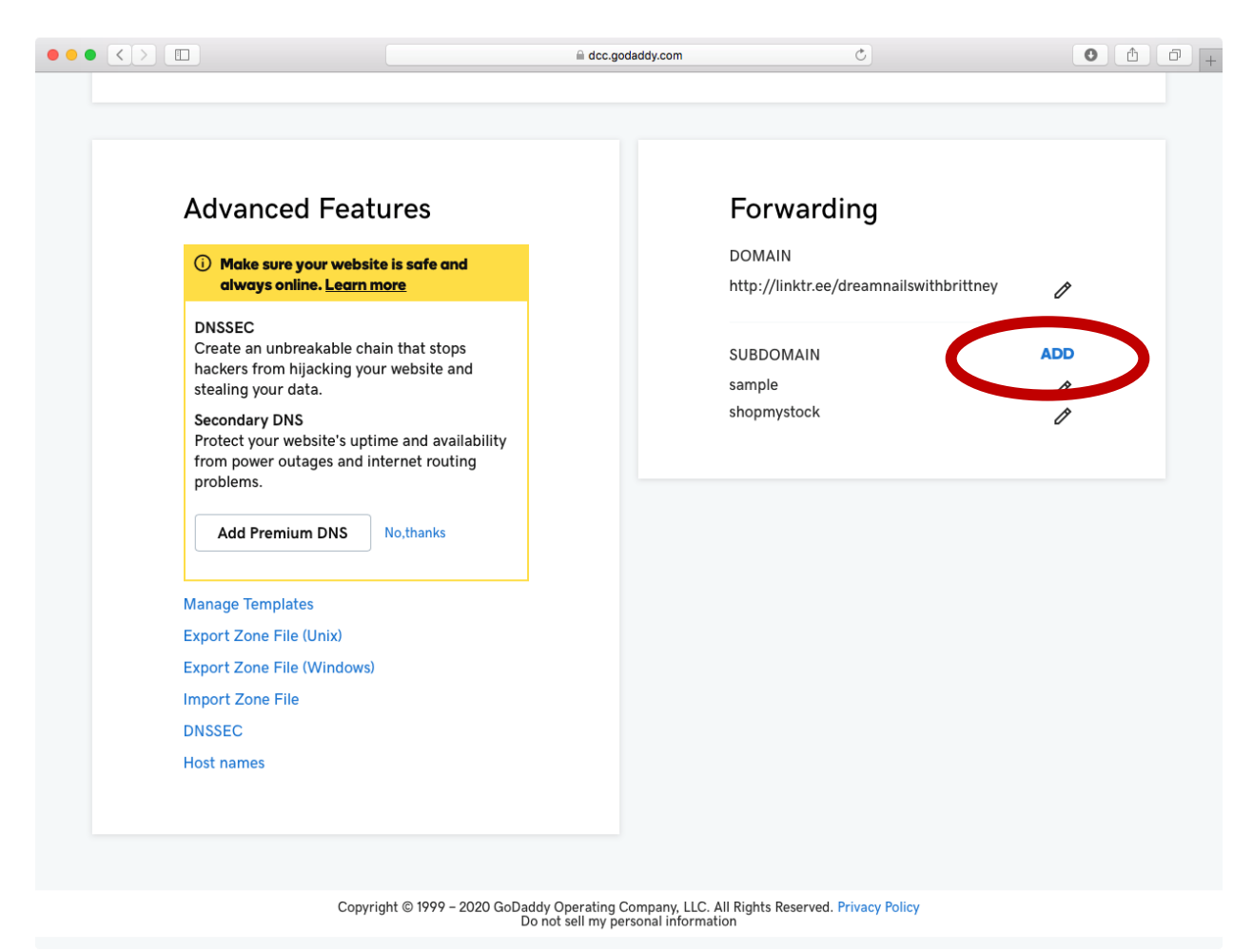

Now you need to choose the subdomain name you are wanting to use. Let's say you are setting up a subdomain for your sample request form. So, you will type sample in the subdomain box. And then copy the link to your sample request form into the forward to box. And then press the "Save" button. And your subdomain is created. Repeat for each subdomain you wish to have connected to your domain.

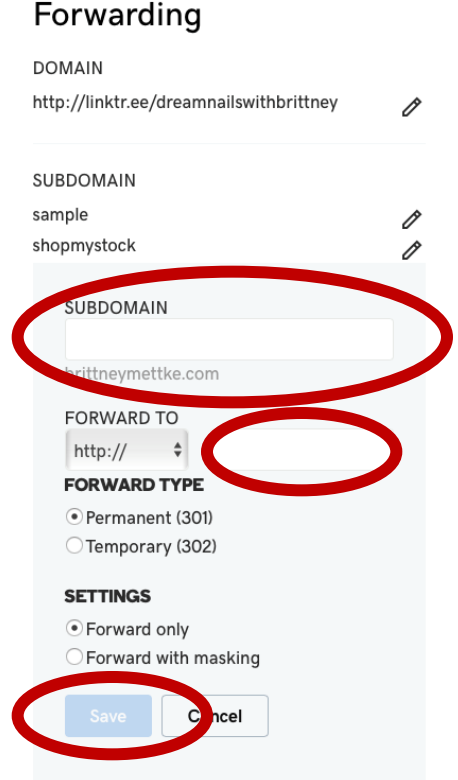